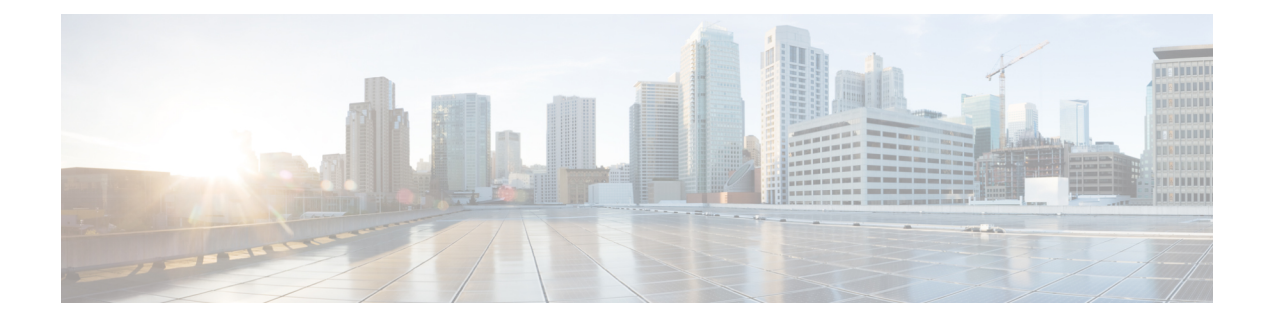

# **Installing Cisco Nexus 1000V for KVM**

This chapter contains the following sections:

- Steps to Install the Cisco Nexus [1000V](#page-0-0) for KVM, page 1
- Installing and [Configuring](#page-1-0) MAAS, page 2
- Installing and [Configuring](#page-1-1) Juju, page 2
- Installing and [Configuring](#page-2-0) the Cloud Archive OpenStack Services, page 3
- Installing and [Configuring](#page-3-0) the Cisco Nexus 1000V for KVM, page 4
- Installing and [Configuring](#page-3-1) the VXLAN Gateway Using Juju Charms, page 4

### <span id="page-0-0"></span>**Steps to Install the Cisco Nexus 1000V for KVM**

You can use the following high-level procedure to guide you through the installation process.

### **Before You Begin**

- Decide on a deployment model. See Supported [Topologies.](b_Cisco_N1KV-KVM_Install_Guide_521SK131_chapter_01.pdf#unique_16)
- Make sure that your network, servers, operating system, hypervisor, and MAAS deployment meet the minimum requirements. See System [Requirements.](b_Cisco_N1KV-KVM_Install_Guide_521SK122_chapter_0111.pdf#unique_24)
- Gather the required network information for the Juju configuration file (config.yaml file). See Canonical documentation at this URL: <http://maas.ubuntu.com/docs/install.html>.
- Gather the required network information for the global configuration file. See Preparing the [Configuration](b_Cisco_N1KV-KVM_Install_Guide_521SK131_chapter_011.pdf#unique_20) and [Mapping](b_Cisco_N1KV-KVM_Install_Guide_521SK131_chapter_011.pdf#unique_20) Files.
- Gather any unique network information for the VEMs. See Mapping File Parameters.

### **Procedure**

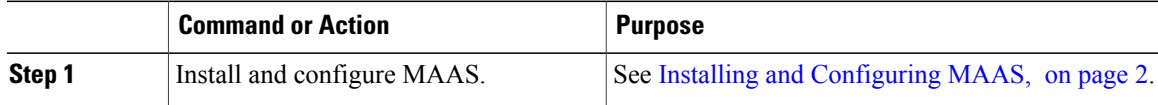

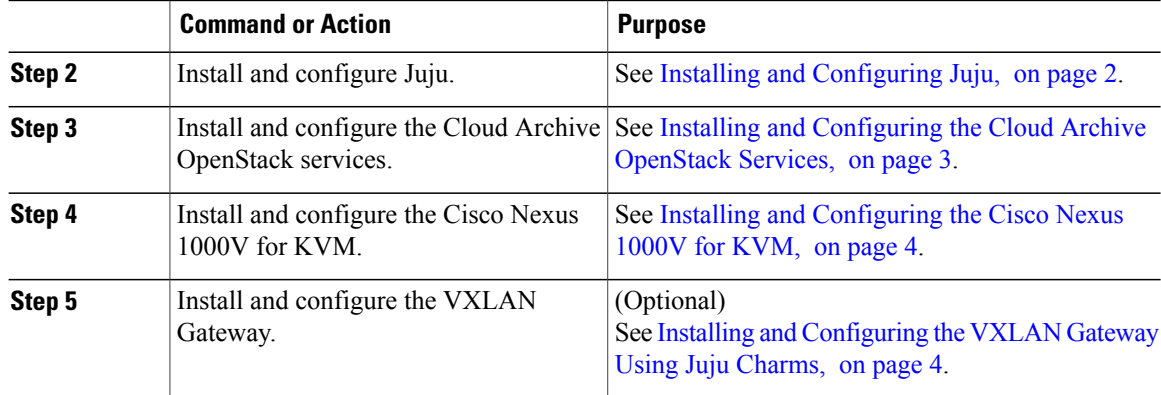

## <span id="page-1-0"></span>**Installing and Configuring MAAS**

You need to install and configure MAAS. For detailed information about this procedure, see the Canonical documentation at this URL: [http://maas.ubuntu.com/docs/install.html.](http://maas.ubuntu.com/docs/install.html)

### **Procedure**

**Step 1** Install the following MAAS packages.

- maas
- maas-region-controller
- maas-cluster-controller
- maas-dhcp/maas-dns
- **Step 2** Set up the initial MAAS configuration:
	- a) Designate the MAAS server API URL.
	- b) Create a MAAS admin account.
	- c) Import the boot images (only necessary during the first time setup).
	- d) Configure DHCP.
	- e) Configure the immediate upstream switch to be in STP PortFast mode for fast convergence on ports in the forwarding state.

## <span id="page-1-1"></span>**Installing and Configuring Juju**

You need to install and configure Juju. For detailed information about this procedure, see the Canonical documentation at this URL <http://juju.ubuntu.com/install>.

The following procedure is required to deploy the Cisco Nexus 1000V for KVM.

### **Procedure**

- **Step 1** Install a stable Juju-core.
- **Step 2** Synchronize the Juju cloud tool.
- **Step 3** Configure Juju.
	- a) Generate the Juju configuration file.
	- b) Customize the Juju configuration file in MAAS mode.
	- c) Create a MAAS bootstrap node.

## <span id="page-2-0"></span>**Installing and Configuring the Cloud Archive OpenStack Services**

You install and configure the Cloud Archive OpenStack services using the jujucharm-n1k Debian package that you get from the Cisco Nexus 1000V for KVM Personal Package Archive.

For more details about this procedure, see the Canonical documentation at [http://juju.ubuntu.com/docs/](http://juju.ubuntu.com/docs/config-openstack.html) [config-openstack.html.](http://juju.ubuntu.com/docs/config-openstack.html)

### **Procedure**

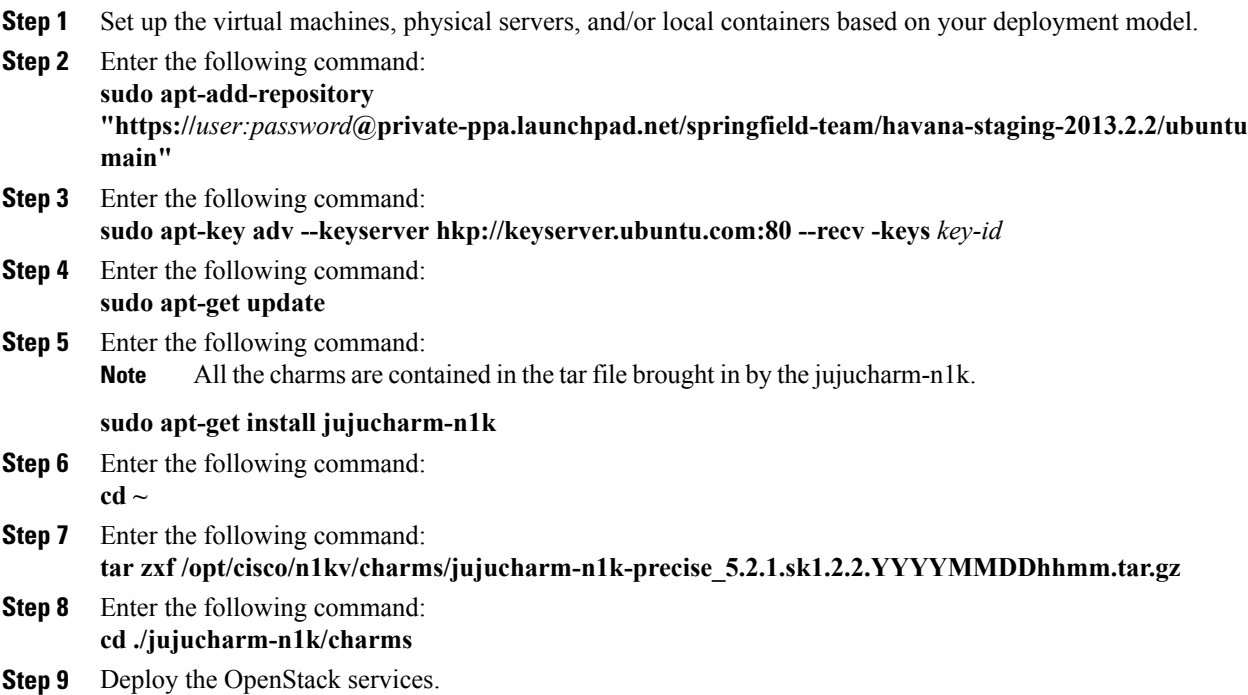

Certain OpenStack and Cisco Nexus 1000V for KVM services are packaged together in another charm Debian package that you download and install locally. For information about installing these services, see Installing and [Configuring](#page-3-0) the Cisco Nexus 1000V for KVM, on page 4. **Note juju deploy -u --config** *config-file* **--repository=. local:precise/***service*

### <span id="page-3-0"></span>**Installing and Configuring the Cisco Nexus 1000V for KVM**

Perform this procedure to install and configure the Cisco Nexus 1000V for KVM on a physical server or as a VM. To deploy the Cisco Nexus 1000V for KVM on a Cisco Cloud Services Platform, see [Installing](b_Cisco_N1KV-KVM_Install_Guide_521SK131_chapter_0101.pdf#unique_18) VSM on the Cisco Nexus Cloud Services [Platform](b_Cisco_N1KV-KVM_Install_Guide_521SK131_chapter_0101.pdf#unique_18).

#### **Before You Begin**

Make sure that you have defined the necessary parameters in the global configuration file and mapping file for your deployment.

### **Procedure**

- **Step 1** Deploy the primary VSM. **juju deploy** –**u --config** *config-file* **--repository=. local:precise/vsm vsm-primary**
- **Step 2** Deploy the secondary VSM. **juju deploy** –**u --config** *config-file* **--repository=. local:precise/vsm vsm-secondary**
- **Step 3** Deploy VEMs.
	- a) **juju deploy** –**u --config** *config-file* **--repository=. local:precise/vem**
	- b) **juju add-relation nova-compute vem**
	- c) **juju add-relation vsm:dvs vem:dvs**
	- d) **juju add-relation quantum-gateway vem**
	- e) (Optional) **juju set vem mapping=`cat** *host-mapping-file* **`**

# <span id="page-3-1"></span>**Installing and Configuring the VXLAN Gateway Using Juju Charms**

If you want to deploy the VXLAN Gateway with the Cisco Nexus 1000V for KVM, you can install the VXLAN Gateway using the vxlan-gateway charm. (Alternatively, you can install the VXLAN Gateway using an ISO file. For more information, see Installing and [Configuring](b_Cisco_N1KV-KVM_Install_Guide_521SK131_chapter_0110.pdf#unique_41) the VXLAN Gateway.)

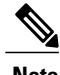

**Note** The VXLAN Gateway is an optional addition to the Cisco Nexus 1000V for KVM deployment.

### **Before You Begin**

Make sure that the Nova cloud controller is started before deploying the VXLAN Gateway charm. To start the Nova cloud controller, use the **juju status nova-cloud-controller** command.

### **Procedure**

**Step 1** Deploy the VXLAN Gateway.

- a) **juju deploy** –**u --config** *config-file* **--repository=. local:precise/vxlan-gateway**
- b) **juju add-relation nova-cloud-controller vxlan-gateway**
- **Step 2** Configure the VXLAN Gateway data and management interfaces. For details, see Creating the VXLAN [Gateway](b_Cisco_N1KV-KVM_Install_Guide_521SK131_chapter_0110.pdf#unique_42) Data Interface and Creating a VXLAN Gateway [Management](b_Cisco_N1KV-KVM_Install_Guide_521SK131_chapter_0110.pdf#unique_43) [Interface.](b_Cisco_N1KV-KVM_Install_Guide_521SK131_chapter_0110.pdf#unique_43)

 $\overline{\phantom{a}}$